## **УДК 656.256 DOI 10.52167/1609-1817-2022-126-3-146-156**

**С.Е. Бекжанова<sup>1</sup> , М.Б. Орунбеков<sup>2</sup> , Г.А. Сүлейменова<sup>2</sup>** <sup>1</sup>Satbayev University, Алматы, Казахстан <sup>2</sup>Академия логистики и транспорта, Алматы, Казахстан E-mail: [m.orunbekov@alt.edu.kz](mailto:m.orunbekov@alt.edu.kz) 

## **ИМИТАЦИОННОЕ МОДЕЛИРОВАНИЕ ЖЕЛЕЗНОДОРОЖНОЙ ЛИНИИ С КООРДИНАТНОЙ СИСТЕМОЙ ИНТЕРВАЛЬНОГО РЕГУЛИРОВАНИЯ**

**Аннотация.** Данная статья анализирует с краткими описаниями различные программные средства имитационного моделирования предназначенных исключительно для исследования вопросов планирования и организации движения поездов на железнодорожном транспорте. Кроме того, в целях определения их актуальности применения в исследованиях, анализированы публикации по базе данных Web of Science с применением программных средств имитационного моделирования. Анализ показало активное применение OpenTrack в качестве инструмента моделирования относительно аналогов, за последний 10 лет – 29 статьей. В работе также анализированы технические параметры эксплуатируемых локомотивов в Казахстане для использования в процессе моделирования. Описаны уравнений движения поезда и метод Эйлера как математический аппарат OpenTrack. В ходе исследования разработана имитационная модель участка Курозек – Жарсу, получены графики зависимости различных параметров и разработана в автоматическом режиме график движения поездов с учетом параметров инфраструктуры исследуемого участка и технологию подвижных блок-участков при системе СИРДП-Е.

**Ключевые слова.** Имитационное моделирование, анализ, OpenTrack, локомотив, метод Эйлера, график.

#### **Введение.**

Моделирование сложных объектов дает возможность избежать слишком больших затрат, необходимых для их непосредственного исследования. Так, например для исследования сложных процессов по организацию перевозок на железнодорожном транспорте с построением физических моделей зачастую становиться невозможными.

Для решения данной задачи во многих случаях используются различные методы математического моделирования, однако отсутствие достаточного опыта и знаний по конкретным разделам математики, а также сложность выбора математического метода моделирования также сужает выбор методов исследования. Кроме того, результатов математического моделирования требует проверить на адекватность построенной модели.

Альтернативным решением данного вопроса является использование методов имитационного моделирования (ИМ). На сегодняшний день существуют различные программные продукты имитационного моделирования. Анализ некоторых программных продуктов предназначенные для проведения исследований на железнодорожном транспорте приведены в таблице 1.

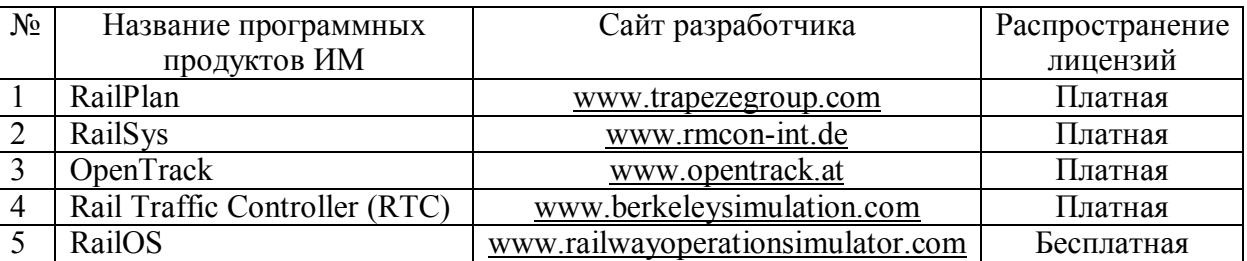

Таблица 1 – Анализ программных продуктов имитационного моделирования

RailPlan позволяет прогнозировать поведение подвижного состава, систем сигнализации и источников питания с помощью анализа всей сети или отдельных поездов, планировать пропускную способность, тестировать измененных режимов работы и аварийных сценариев [1].

RailSys – это комплексный пакет моделирования сигнализации на железнодорожном транспорте, который также содержит модули, облегчающие управление инфраструктурой, составление расписания и планирование. Структура базы данных программного обеспечения позволяет легко создавать очень большие модели, что отражается в ее использовании многими операторами инфраструктуры со всего мира. Модель оснащена системой построения расписания и алгоритмом автоматического поиска маршрутов [2, 3]

OpenTrack описывает железнодорожную сеть в специальных графах, называемых графами с двойными «Vertex». В среде моделирования имеется возможность редактировать топологию сети графически. Каждый элемент графика содержит различные атрибуты. Например, элемент «Edge» содержит информацию о его длине, уклоне, максимальной скорости для различных категорий поездов и многом другом. Пользователь может создавать объекты для «edge» и «vertex», а также сигналы, стрелки, станции, маршруты и управлять этими объектами [4].

Rail Traffic Controller (RTC) – это программа на базе Windows, которая имитирует движение поездов по железнодорожным сетям на детальном и реалистичном уровне. Он используется для самых разных целей, начиная от тактического улучшения транспортного потока и заканчивая определением того, куда следует потратить средства на капитальную инфраструктуру [5].

Railway Operation Simulator (RailOS) предназначена в основном для планирования движения поездов на участках европейских железнодорожных сетей, с ограниченными количествами светофорной сигнализацией. Для построения железной дороги доступен широкий выбор типов элементов пути, а также элементов станций, состоящих из платформ, вестибюлей и пешеходных мостов. Также доступны элементы местоположения без названия станции для подъездных путей, работ, депо и т.д. Названия местоположений отображаются на железной дороге шрифтом, стилем, размером и цветом, которые выбираются пользователем [6].

Востребованность и применимость для исследования процессов перевозок на железнодорожном транспорте вышеперечисленных программных продуктов можно определить имеющихся по базе данных Web of Science научных статьей (рисунок 1).

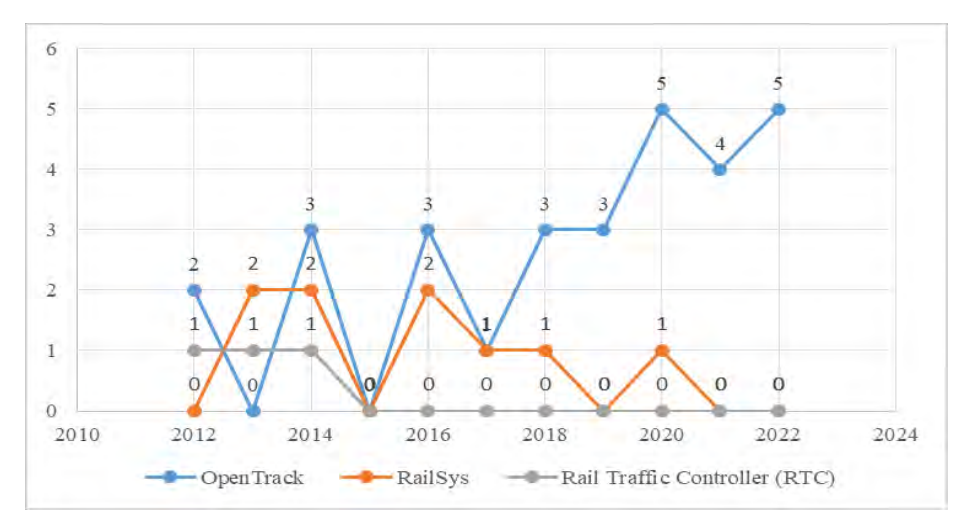

Рисунок 1 – Анализ публикации по базе данных Web of Science с применением программных средств имитационного моделирования

Анализ публикации [7-12] по базе данных Web of Science показывает активное применение программного продукта OpenTrack для исследований в области железнодорожного транспорта, кроме того, в настоящее время в рамках проекта ERASMUS + АО «Академия логистики и транспорта» была создана лаборатория «Railway Simulation» с лицензиями OpenTrack для проведения соответствующих исследований.

# **Материалы и методы.**

Построение модели начинается с определением входных данных согласно рисунке 2. Для ввода данных по инфраструктуре в программном продукте используются элементы таких как «Vertex» и «Edge». Каждый объект (стрелочные переводы, светофоры, переезды, бализы, датчики и т.д.) в инфраструктуре участка железной дороги определяется через элемент «Vertex», который также позволяет ввести название, ординату объекта и оснащенность с изолирующими стыками рельсовой цепи или путевыми датчиками [4].

Каждый элемент «Vertex» между собой соединяются через элементы «Edge». Атрибуты элемента «Edge» включают длину (могут быть любой длины), радиус и градиент. Кроме того, указывается наличие туннелей, оснащенность путевыми устройствами системы координатного интервального регулирования, а также разрешенная максимальная скорость через данный отрезок пути.

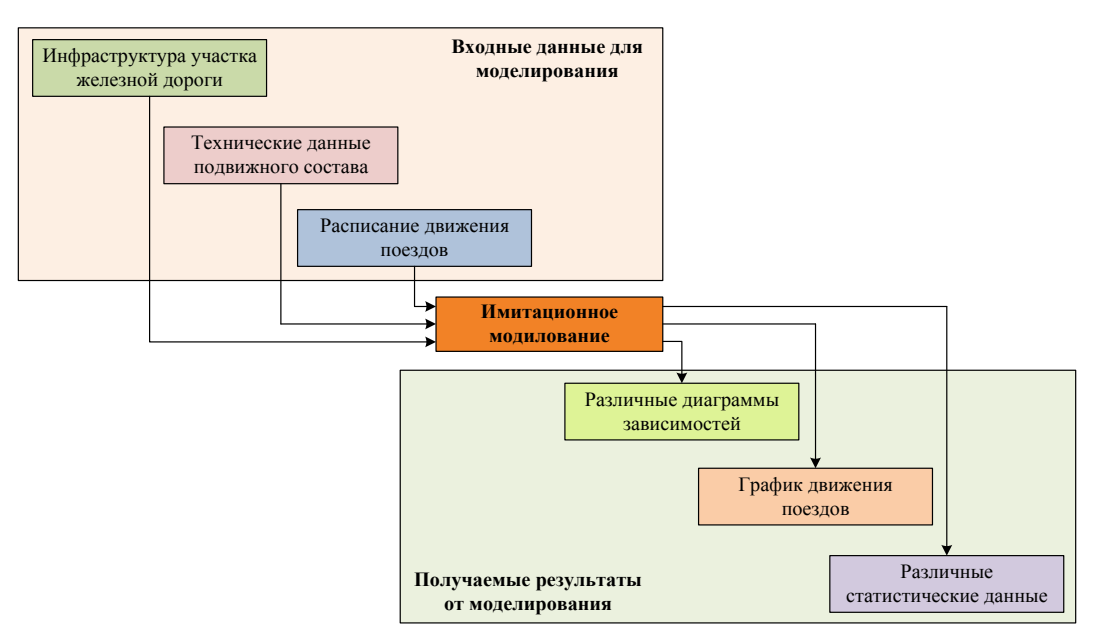

Рисунок 2 – Этапы моделирования в OpenTrack

Следующим этапом ввода данных для имитационного моделирования после завершения определения инфраструктуры участка железной дороги, является определение параметров подвижного состава. В качестве параметров подвижного состава служит масса, длина, скорость, тяговая сила локомотива, вид тяги на участке, длина и общая масса состава, категория поезда и т.д. OpenTrack определяет три категорий поезда: грузовой, скоростной и высокоскоростной. В исследованиях использованы грузовая категория поезда согласно эксплуатационным данным участка Жетиген – Алтынколь. Ввод вышеперечисленных данных осуществляются через окно «Engines», «Trains», «Train Categories». В таблице 2 приведены параметры эксплуатируемых локомотивов на сети АО «НК «КТЖ», которые используются в качестве входных данных подвижного состава окно «Engines» и «Trains». В таблице 2 приведены параметры эксплуатируемых в Казахстане

локомотивов для ввода в окне «Engines» [13]. В модели использованы в качестве локомотива тип – ТЭ33А.

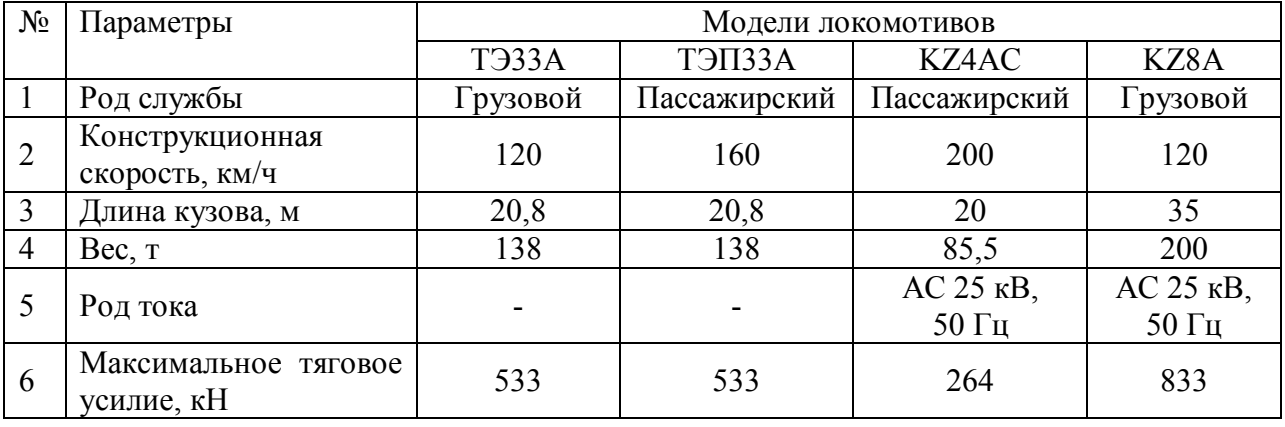

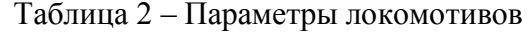

Завершающим этапом подготовки имитационного моделирования в OpenTrack является ввод данных о существующей расписаний движения поездов. Для этой цели используются программные элементы как «Courses/Services», «Course» и «Timetable».

В процессе моделирования OpenTrack моделирует поведение всех поездов, курсирующих по сети путей, в соответствии с определенными на этапе ввода данных ограничениями, включая инфраструктуру, физические ограничения подвижного состава и заданное расписание. В результате моделирования OpenTrack позволяет пользователям определять множество параметров для моделирования, включая временной интервал, точность вычислений, климатические условия и характеристики задержки. Также имеется возможность указать количество анимации (например, расположение поездов, настройки сигнала, занятые и зарезервированные участки пути), которые будут отображаться на экране во время выполнения симуляции. Кроме того, возможно просматривать текущие часы моделирования, интерактивные сообщения и представления измерительного прибора во время моделирования.

OpenTrack управляет входными и выходными данными в трех различных типах файлов: документы, базы данных и оценки. Взаимосвязь между этими файлами и OpenTrack проиллюстрирована на рисунке 3 [4].

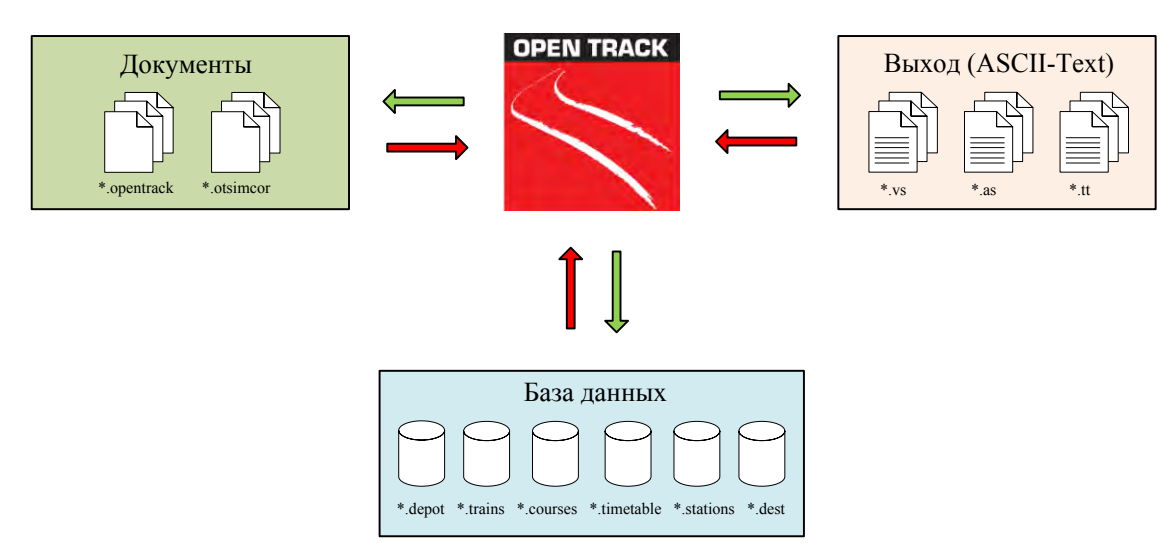

Рисунок 3 – Файловая структура OpenTrack

Файлы можно резюмировать следующим образом:

1) Документы – OpenTrack хранит информацию об инфраструктуре трека и графики поездов в виде документов. Эти файлы могут быть отредактированы пользователями с помощью графического редактора (или инспектора). Количество документов, используемых в моделировании, не ограничено.

2) Базы данных – OpenTrack использует шесть различных баз данных для хранения информации о подвижном составе, станции и расписании. Они состоят из: данных о локомотиве, данных о поезде, данных о курсе, данных о расписании, данных о станции и данных о маршруте. Может существовать несколько различных версий любого файла данных, однако только одна версия может быть активна для данного запуска моделирования.

3) Оценки – OpenTrack сохраняет оценочные данные из моделирования в различных выходных данных файлы. Эти данные состоят из текстовых файлов ASCII, разделенных табуляцией. Его можно отредактировать в текстовом редакторе или в программе для работы с электронными таблицами.

OpenTrack реализует смешанный принцип моделирования с использованием непрерывных и дискретных процессов моделирования. Непрерывный процесс состоит из движения поезда. OpenTrack имитирует движение поезда, используя уравнения движения (дифференциальные уравнения) транспортных средств. Дискретные процессы включают в себя такие случаи, как изменения в состоянии установок безопасности (например, состояния сигналов) или задержки.

Для решения уравнений движения поезда используется численный метод (метод Эйлера), поскольку невозможно найти решение дифференциального уравнения движения в самодостаточной аналитической форме. Метод Эйлера обеспечивает достаточно точные приблизительные значения для моделирования.

Базовое уравнение динамики (второй закон Ньютона) служит основой для расчета движения поезда [4]:

$$
F = m \cdot a,\tag{1}
$$

где  $F$  – тяговое усилие двигателя, H;  $m$  – масса поезда, кг;  $a$  – ускорение поезда,  $M/c<sup>2</sup>$ .

Для того чтобы поезд разогнался, тяговое транспортное средство должно передавать на рельс усилие, превышающее сопротивление тяге. Разница между тяговым усилием и сопротивлением тяге называется избыточной тяговой мощностью и выражается в следующей формуле:

$$
F_Z = Z(v) - R_F(v, s),\tag{2}
$$

где  $F_z$  – избыток тягового усилия, H;  $Z(v)$  – тяговое усилие, H;  $R_F$  – сопротивление трению, Н; *–* скорость, м/с; *s –* пройденное расстояние, м.

$$
a = \frac{F_Z}{m} \cdot (1 + 0.01 \cdot \rho), \tag{3}
$$

где  $F_z$  – избыток тяговой мощности, H;  $a$  – ускорение, м/с<sup>2</sup>;  $m$  – масса, кг;  $\rho$  – массовый коэффициент для вращающихся масс, имеет значение 1.

Максимально возможная скорость разгона поезда в любой точке также зависит от ограничения скорости на пути, максимальной скорости локомотива и веса прицепных вагонов.

$$
v(t) = v(t - \Delta t) + \Delta t \cdot \frac{dv}{dt} (t - \Delta t); v(t0) = v0.
$$
 (4)

Метод Эйлера работает путем вычисления изменения переменной с заданной начальной точкой. Он оценивает каждое функциональное значение, используя предыдущее функциональное значение (начальное значение), предыдущую производную функции и фиксированный временной шаг. Метода Эйлера для определения скорости в момент времени *t* представлен на рисунке 4.

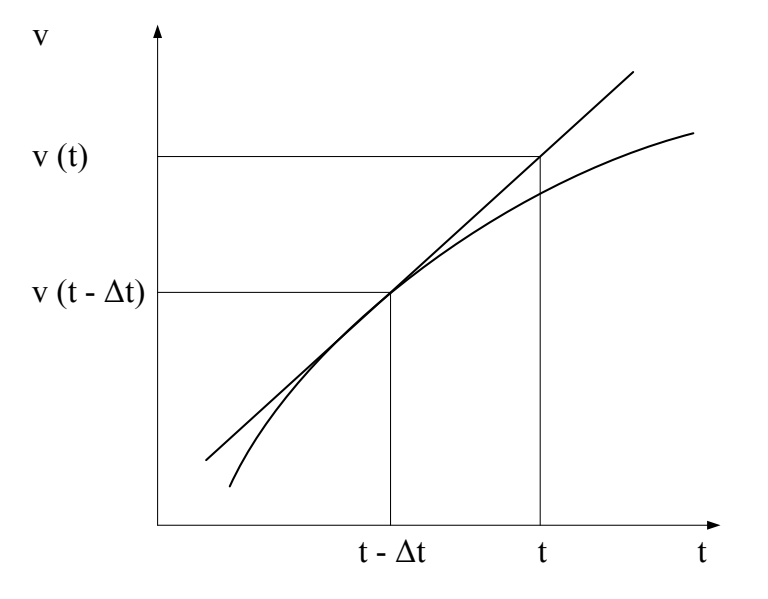

Рисунок 4 – Метод Эйлера

Используя уравнение движения, фактическая скорость поезда вычисляется путем интегрирования приведенной ниже формулы между допустимыми пределами интегрирования, как показано в следующем уравнении:

$$
v = v(0) + \int_{t_1}^{t_2} a \, dt. \tag{5}
$$

Аналогичным образом пройденное расстояние может быть рассчитано путем повторного интегрирования следующего уравнения:

$$
s = s(0) + \int_{t1}^{t2} v \, dt. \tag{6}
$$

#### **Результаты и обсуждения.**

В рамках данной статьи программное средство имитационного моделирования OpenTrack использованы для исследования перевозочного процесса между станциями Курозек – Жарсу железнодорожной линии Жетиген – Алтынколь, все станции данного участка оборудованы с микропроцессорной централизацией Ebilock-950, а на перегоне функционирует координатная система интервального регулирования СИРДП-Е.

OpenTrack позволяет визуализировать расположение поездов и сигналов во время моделирования. Поезда отображаются путем подсветки элементов «Edge», занятых поездом, красным цветом, а для установленных маршрутов поездных маршрутов – зеленым цветом. В процессе занятия поездом участков по установленному маршруту отображается темно-зеленым цветом. На рисунке 5 демонстрируется отображение местоположение поезда под номером «003» в режиме моделирования OpenTrack.

OpenTrack предлагает оценки движения поездов в виде графика. Маршрут, по которому рисуется график движения поездов, должен быть определен до моделирования, или моделирование должно сохранить все данные расписания, чтобы маршруты, подлежащие оценке, также могли быть выбраны после запуска моделирования. Рисунок 6 иллюстрирует результат графического расписания трех поездов. На рисунке 6 также показаны окна «Simulation», «Train Diagram» и «Messages».

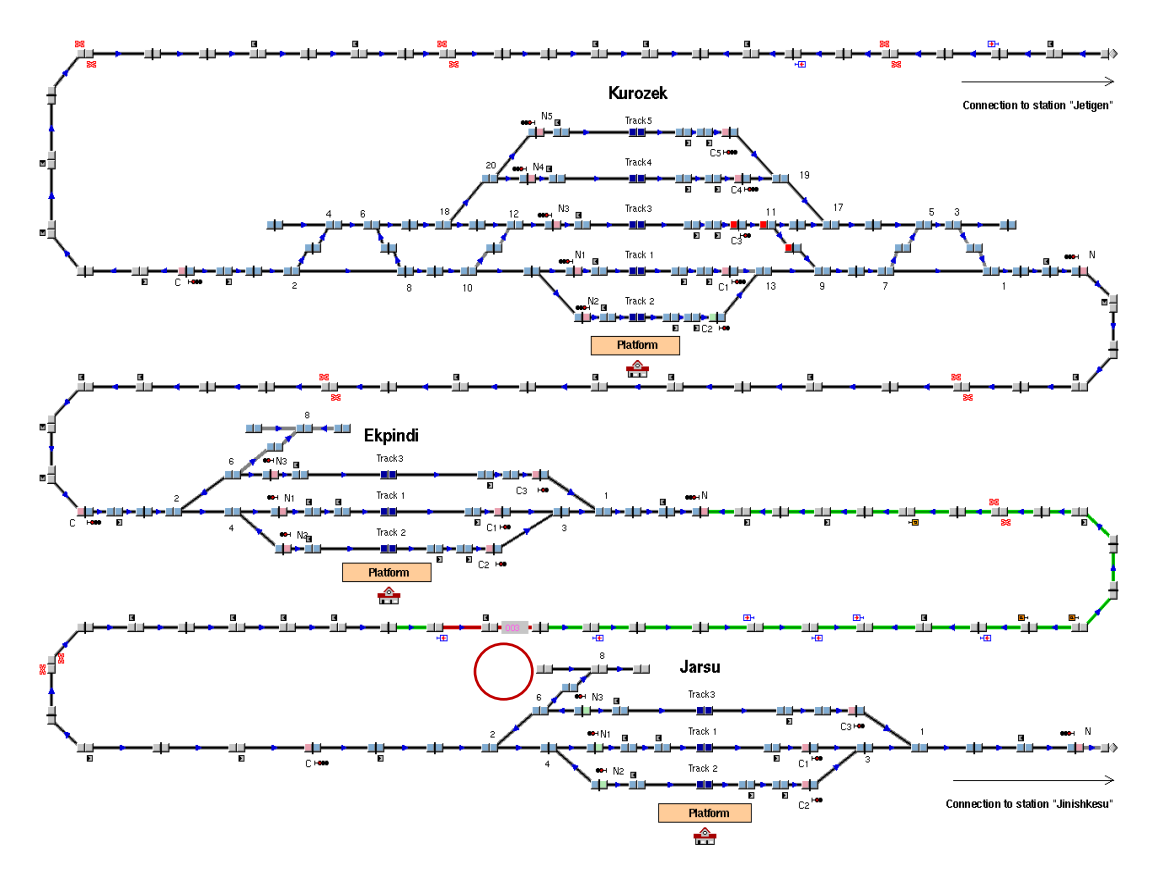

Рисунок 5 – Схема участка Курозек – Жарсу в режиме моделирования

OpenTrack задают параметры, касающиеся управления и мониторинга моделирования, используя окно моделирования. Окно моделирования используется для ввода информации, используемой для определения моделирования, и выходной информации, включая входные значения моделирования.

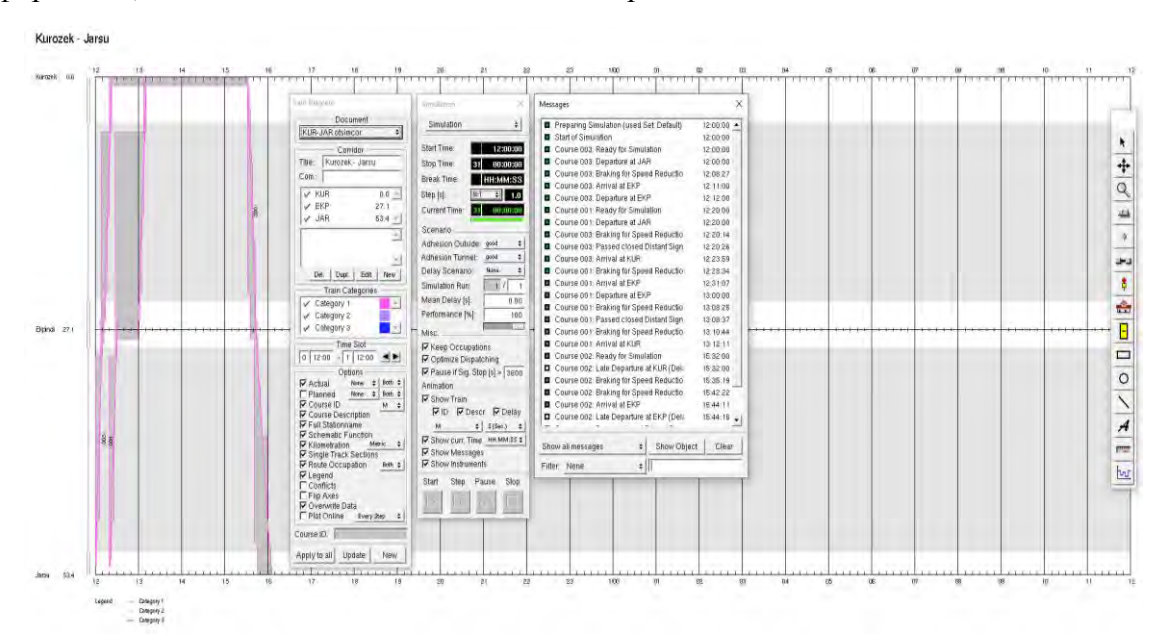

Рисунок 6 – График движения поездов

Программа OpenTrack генерирует следующие три типа сообщений в процессе моделирования (рисунок 6):

1) Нормальный – обычные сообщения моделирования о выполненных рабочих шагах, которые не влияют на запуск моделирования. Цвет сообщения – зеленый.

2) Предупреждение – сообщения о неоптимальном поведении моделирования, которые не влияют на запуск моделирования. Цвет сообщения – желтый.

3) Ошибка – симуляция обнаружила ошибку, по этой причине моделирование не может быть продолжено. Цвет сообщения – красный.

OpenTrack позволяет пользователю создавать графики поездов для коридоров и данных для полного моделирования и управлять ими с помощью Инспектора «Train Diagram». Отображается запланированное (утвержденное, например АО «НК «КТЖ») и фактическое (смоделированное) время прибытия и отправления поездов.

Согласно рисунке 2 в результате моделирования, OpenTrack в качестве выходных данных позволяет получить различные графики зависимостей. На рисунках 7-9 представлены график зависимости ускорения от пройденного расстояния и времени, а также график зависимости расстояния от времени для моделируемого поезда под номером «003» курсирующего между станциями Курозек – Жарсу.

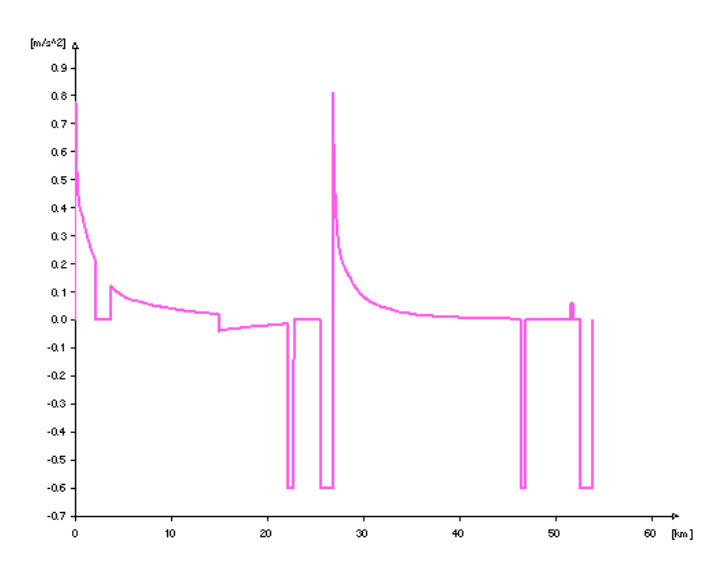

Рисунок 7 – График зависимости ускорения от расстояния моделируемого поезда

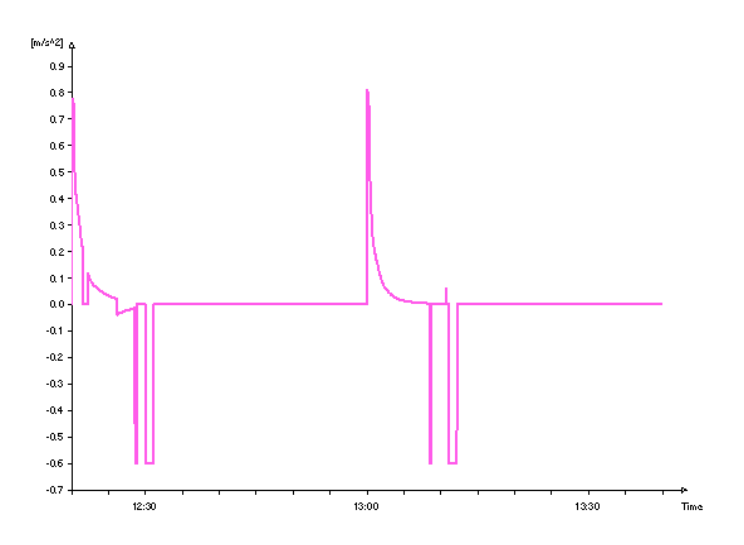

Рисунок 8 – График зависимости ускорения от времени моделируемого поезда

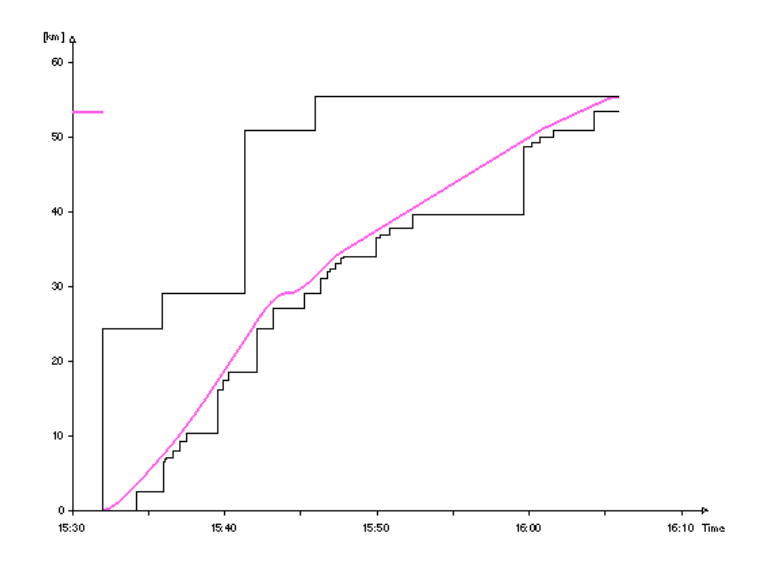

Рисунок 9 – График расстояния от времени

Результаты моделирования OpenTrack сохраняются в виде текстовых файлов ASCII и могут быть отредактированы или обработаны с помощью текстовых редакторов или программ для работы с электронными таблицами, таких как MS-Excel.

# **Заключение.**

Основной вопрос, на который требовалось ответить в этой статье, заключался в том, возможно ли использовать программное обеспечение OpenTrack для моделирования при расчете пропускной способности железнодорожной линии Жетиген – Алтынколь. Была создана реальная инфраструктура между станциями Курозек – Жарсу, расположенные вышеназванного участка, которая использовалась для моделирования поездов и определения зависимостей параметров движения. Анализ полученных результатов показало возможность проведения исследования на базе программного продукта OpenTrack по организации движения поездов с координатной системой интервального регулирования с поддержкой технологии подвижных блок-участков. Это основополагающее предположение может послужить основой для дальнейших исследований в этой области и для использования OpenTrack в качестве инструмента по оценке пропускной способности железнодорожных линий Республики Казахстан.

**Финансирование.** Статья выполнена при финансовой поддержке КН МНВО РК, в рамках проекта ИРН АР15473668 «Исследование и оптимизация алгоритмов интеллектуальной цифровой системы управления движением поездов».

# **ЛИТЕРАТУРА**

[1] [https://www.trapezegroup.com.au/solutions/planning-and-scheduling-rail,](https://www.trapezegroup.com.au/solutions/planning-and-scheduling-rail) (дата обращения: 10.03.2023).

[2] Rosberg T., Thorslund B. Simulated and real train driving in a lineside automatic train protection (ATP) system environment //Journal of Rail Transport Planning & Management. – 2020. – Vol. 16. – p. 100205.

[3] Wang Y., Zhang X. Research on transport capacity of urban rail transit based on RailSys //Proceedings of the 2013 International Conference on Electrical and Information Technologies for Rail Transportation (EITRT2013)-Volume II. – Springer Berlin Heidelberg,  $2014. - pp. 235 - 241.$ 

[4] Daniel Huerlimann, Andrew B. Nash. Manual OpenTrack. Simulation of Railway Networks. Version 1.9, Zürich, 2019.

[5] https://berkeleysimulation.com/index.php (дата обращения: 10.03.2023).

[6] [https://www.railwayoperationsimulator.com.](https://www.railwayoperationsimulator.com/) (дата обращения: 11.03.2023).

[7] Vignali V. et al. A methodology for the design of sections block length on ETCS L2 railway networks //Journal of Rail Transport Planning & Management.  $-2020$ .  $-$  Vol. 13.  $-$  p. 100160.

[8] Nachtigall P., Široký J., Tischer E. Assessing the Efficiency of Increasing the Track Speed in the Line Section Rokycany–Plzeň hl. n //Sustainability. – 2020. – Vol. 12. – №. 18. – p. 7415.

[9] Široký J. et al. Simulation of railway lines with a simplified interlocking system //Sustainability. – 2021. – Vol. 13. – No. 3. – p. 1394.

[10] Tischer E., Nachtigall P., Široký J. The use of simulation modelling for determining the capacity of railway lines in the Czech conditions //Open Engineering. – 2020. – Vol. 10. –  $N_2$ . 1. – pp. 224-231.

[11] Ljubaj I., Mlinarić T. J. The possibility of utilising maximum capacity of the doubletrack railway by using innovative traffic organisation //Transportation Research Procedia. –  $2019. - Vol. 40. - pp. 346-353.$ 

[12] Schöbel A. et al. Optimization of rail traffic flow using Kronecker algebra during maintenance on infrastructure //Transportation Research Procedia. – 2017. – Vol. 27. – pp. 545- 552.

[13] Abdullayev S. The determination of admissible speed of locomotives on the railway tracks of the republic of Kazakhstan //Transport problems. – 2016. – Vol. 11. – №. 1. – pp. 61-68.

**Сауле Бекжанова**, т.ғ.д., профессор, Satbayev University, Алматы, Қазақстан, [s.bekzhanova@bk.ru](mailto:s.bekzhanova@bk.ru)

**Максат Орунбеков**, магистр, сениор-лектор, Логистика және көлік академиясы, Алматы, Қазақстан, [m.orunbekov@alt.edu.kz](mailto:m.orunbekov@alt.edu.kz) 

**Гүлфариза Сүлейменова**, т.ғ.к., қауымдасқан профессор, Логистика және көлік академиясы, Алматы, Қазақстан, [g.suleimenova@alt.edu.kz](mailto:g.suleimenova@alt.edu.kz) 

# **КООРДИНАТТЫ ИНТЕРВАЛДЫ РЕТТЕУ ЖҮЙЕСІ БАР ТЕМІР ЖОЛ ЖЕЛІСІН ИМИТАЦИЯЛЫҚ МОДЕЛЬДЕУ**

**Аңдатпа.** Бұл мақалада қысқаша сипаттамалар бере отырып, тек қана темір жол көлігіндегі пойыздар қозғалысын жоспарлау және ұйымдастыру мәселелерін зерттеуге арналған модельдеудің әртүрлі бағдарламалық құралдары талданған. Сонымен қатар, имитациялық модельдеу бағдарламаларының зерттеулердегі өзектілігін анықтау мақсатында Web of Science деректер базасындағы жарияланымдар талданған. Талдау нәтижесі басқа баламаларымен салыстырғанда OpenTrack бағдарламасы модельдеу құралы ретінде белсенді түрде қолданылатындығын көрсеткен, соңғы 10 жылда – 29 мақала. Сондай-ақ осы жұмыста модельдеу процесінде пайдалану үшін Қазақстандағы қолданыстағы локомотивтердің техникалық параметрлері талданған. Пойыз қозғалысының теңдеулері және OpenTrack математикалық аппараты ретінде Эйлер әдісі сипатталған. Зерттеу барысында Құрөзек-Жарсу телімінің имитациялық моделі әзірленген, әртүрлі параметрлердің тәуелділік графиктері алынған және зерттелетін телім инфрақұрылымының параметрлері мен СИРДП-E жүйесінде қолданатын жылжымалы

блок-телімдер технологиясын ескере отырып, автоматты режимде пойыздар қозғалысының кестесі жасалынған.

**Түйінді сөздер.** Имитациялық моделдеу, талдау, OpenTrack, локомотив, Эйлер әдісі, график.

**Saule Bekzhanova**, doctor of technical sciences, professor, Satbayev University, Almaty, Kazakhstan, [s.bekzhanova@bk.ru](mailto:s.bekzhanova@bk.ru)

**Maxat Orunbekov**, master, senior lecturer, Academy of logistics and transport, Almaty, Kazakhstan, [m.orunbekov@alt.edu.kz](mailto:m.orunbekov@alt.edu.kz)

**Gulfariza Suleimenova**, сandidate of technical sciences, associate professor, Academy of logistics and transport, Almaty, Kazakhstan, [g.suleimenova@alt.edu.kz](mailto:g.suleimenova@alt.edu.kz)

## **SIMULATION OF RAILWAY LINE WITH A COORDINATE BLOCK SYSTEM**

**Annotation.** This article analyzes, with brief descriptions, various simulation software tools designed exclusively to study the issues of planning and organizing the movement of trains in railway transport. In addition, in order to determine their actuality in research, publications on the Web of Science database were analyzed using simulation software. The analysis showed, relative to analogues, the active use of OpenTrack as a modeling tool, over the past 10 years  $-29$ articles. The paper also analyzes the technical parameters of operating locomotives in Kazakhstan for use in the simulation process. The equations of train movement and the Euler method as a mathematical apparatus of OpenTrack are described. In the course of the study, a simulation model of the Kurozek-Zharsu section was developed, dependence graphs of various parameters were obtained, and a train schedule was developed in automatic mode, taking into account the parameters of the infrastructure of the studied section and the technology of moving block using the SIRDP-E system.

**Keywords**. Simulation, analysis, OpenTrack, locomotive, Euler method, graph.

**\*\*\*\*\*\*\*\*\*\*\*\*\*\*\*\*\*\*\*\*\*\*\*\*\*\*\*\*\*\*\*\*\*\*\*\*\*\*\*\*\*\*\*\*\*\*\*\*\*\*\*\*\*\*\*\*\*\*\*\*\*\*\*\*\*\*\*\*\*\*\*\*\*\*\*\*\***